# **Flujo de trabajo para autores**

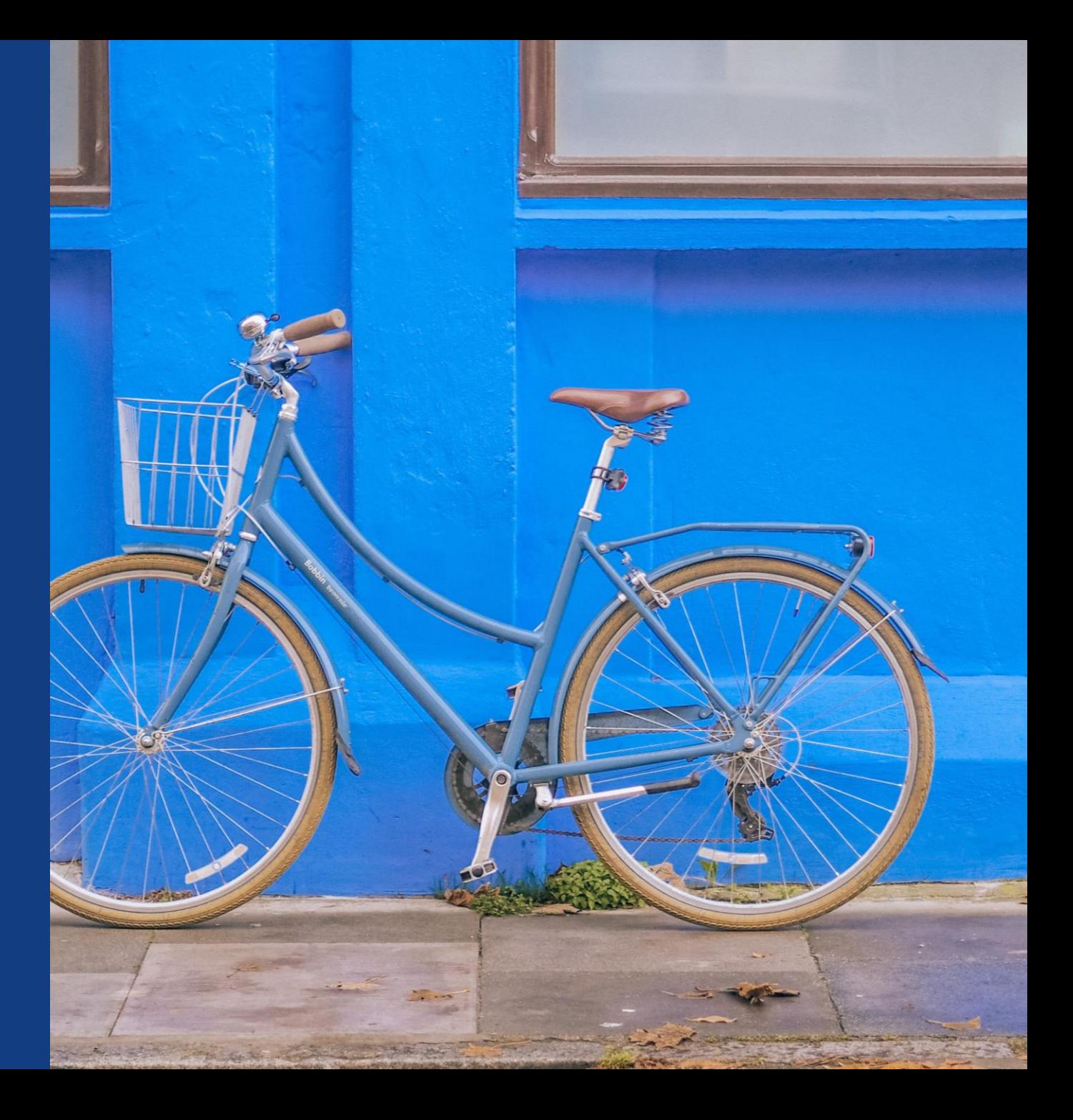

# **Flujo de trabajo de los autores en las revistas híbridas**

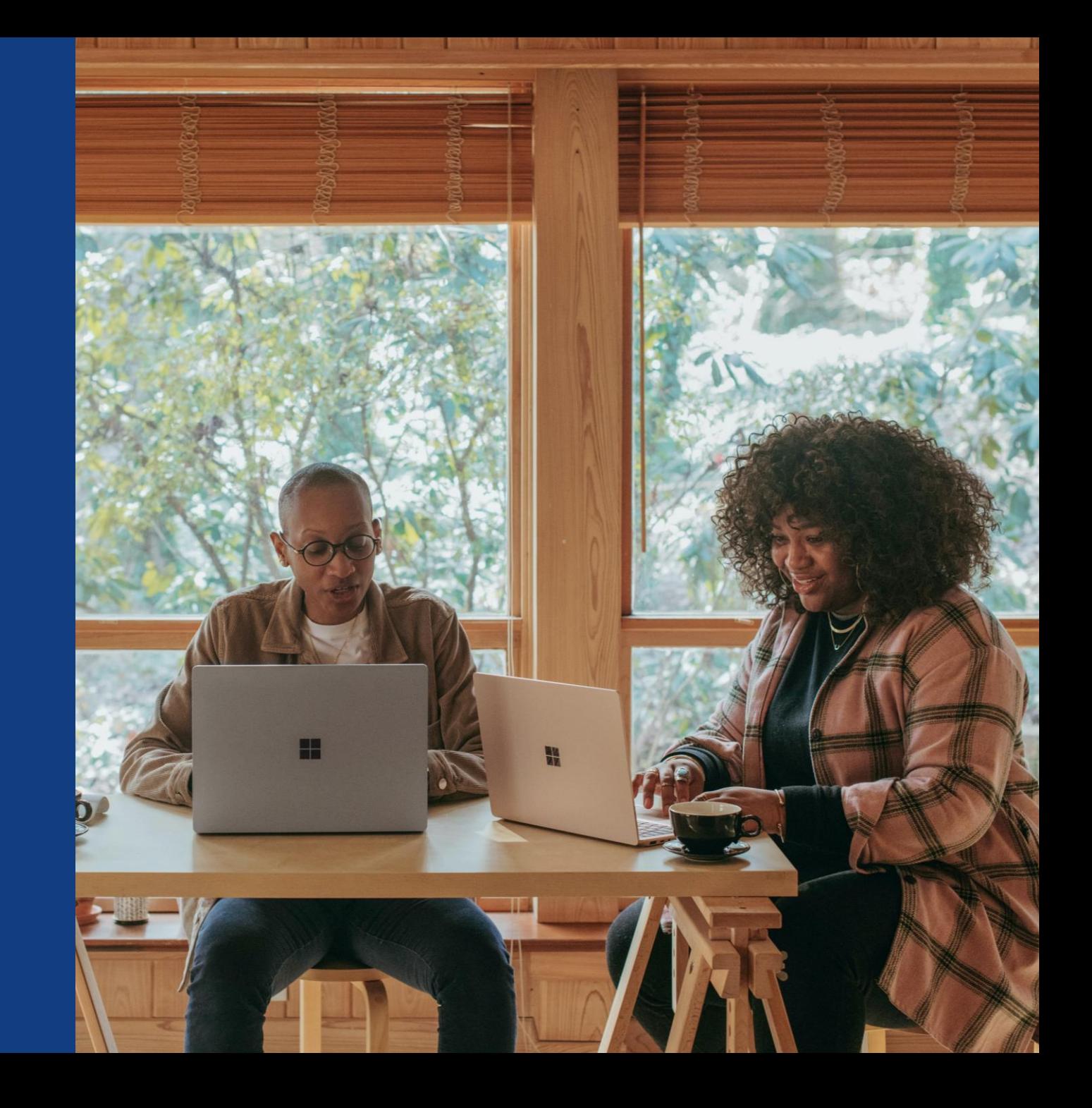

#### **Invitación**

WILEY

El autor recibe una invitación a Author Services cuando su artículo se acepta en una revista, independientemente de la afiliación institucional.

Para comenzar el flujo de trabajo de los autores del artículo, debe hacer clic en el botón "Gestionar artículo".

**WILEY** Home My Dashboard Authors - Reviewers - Editors - Help -**My Articles Communication History Order History** My Author Profile **My Articles** Articles missing? Find a home for your next article Filter my articles 35 articles Wiley partners with the world's best research leaders and organizations to publish Q Filter my articles by title, journal or DOI hundreds of top-tier journals. Find a journal **A** Action required **Journal of Field Robotics** Artículo de prueba Author news delivered straight to your inbox DOI: 10.1002/rob.23166 Sign up to receive important and relevant **Status: In Production** news for authors: • Your article metrics reports . New journal launches in your field . Wiley's author update with news and services that can help you elevate the impact of your research **Manage article**  $\circled{?}$  Help Sign me up

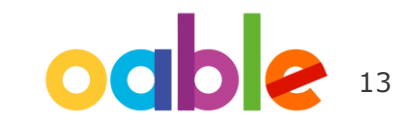

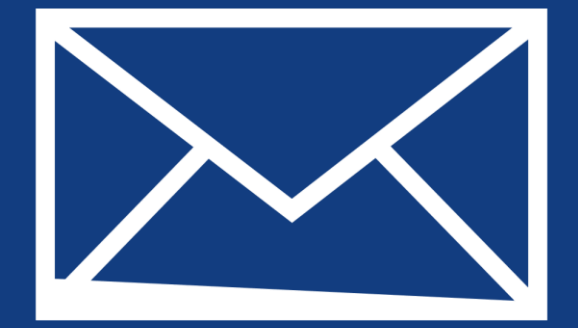

# **Paso 1:**

### Confirmar el rol del autor

Author Services

## **Confirmar el rol del autor**

#### **Rol del autor**

La lista de autores indica todos los autores del manuscrito.

El autor tiene dos opciones: seleccionar uno o varios autores correspondientes de la lista y confirmarlos, o seleccionar la opción que indica que la lista es incorrecta.

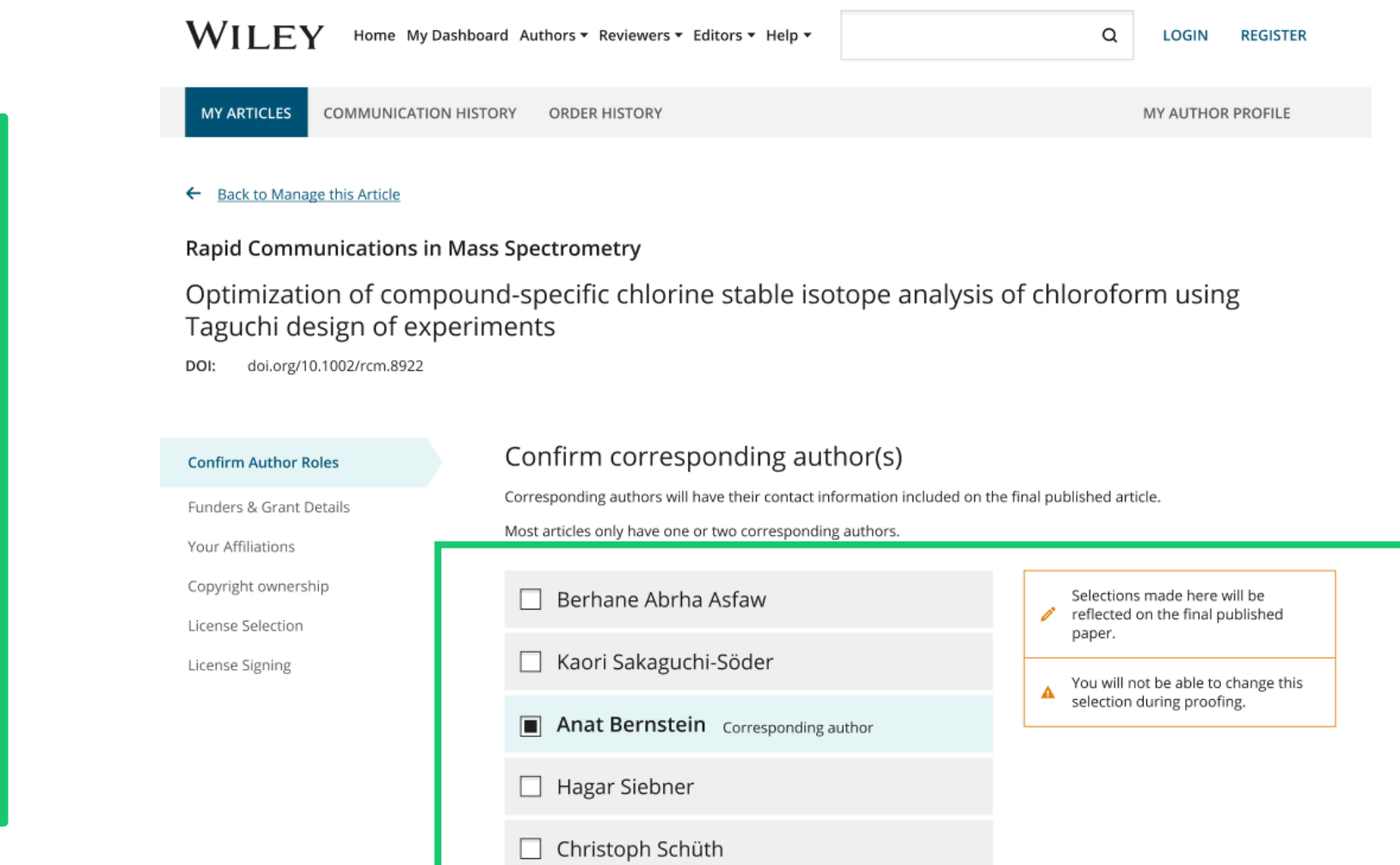

### WII FY

## **Confirmación del autor correspondiente responsable**

**Confirm Authors** 

Affiliations

Funders & Grant Details

Copyright ownership

License Selection

License Signing

En esta pantalla aparece una lista de los autores correspondientes que se seleccionaron en la pantalla anterior.

Si aparece un icono de candado junto al nombre de un autor, indica que dicho autor no es apto para cobertura APC.

Solo puede seleccionarse un único autor como autor correspondiente responsable. Será la única persona responsable de **firmar la licencia**, y sus afiliaciones se utilizarán para determinar su **aptitud** para cobertura APC.

#### Which corresponding author is responsible for remaining publication activities?

Wiley requires one corresponding author to be assigned to complete remaining pre-publication activities, including:

- Confirming the article's funding information
- . Verifying affiliation with institutions that have pre-paid for Open Access publishing fees
- . Arranging payment for Open Access fees, when applicable
- . Signing the copyright license and/or gathering signatures from copyright owners
- . Reviewing online proofs of the final article

ි

 $\Rightarrow$ 

#### Article may be eligible for Open Access APC funding or discount

- Information provided at submission indicates Christoph Schüth may be affiliated with Technische Universität Darmstadt.
- . Information provided at submission indicates Hagar Siebner may be affiliated with Technische Universität Darmstadt.
- Information provided at submission indicates Berhane Abrha Asfaw may be affiliated with Technische Universität Darmstadt. Technische Universität Darmstadt and Technische **Universität Darmstadt**

If you wish to participate, they should be assigned as the responsible corresponding author.

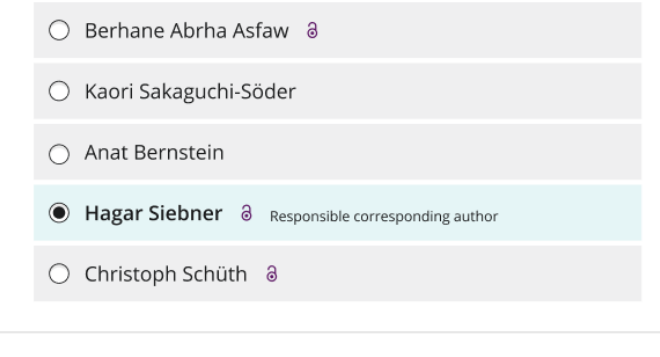

#### $\leftarrow$  Corresponding authors

#### Assign responsible author  $\rightarrow$

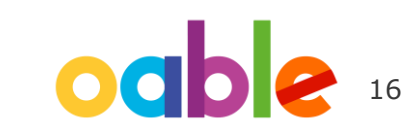

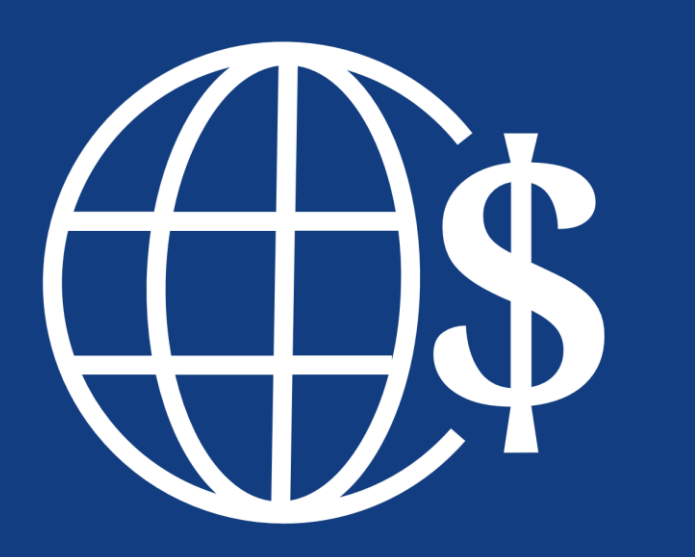

# **Paso 2:**

Datos de patrocinadores y subvenciones

## **Datos de patrocinadores y subvenciones**

#### **Patrocinadores**

Al autor se le presentan los patrocinadores (si se indicaron durante el envío), así como una opción adicional para añadir un patrocinador nuevo o editar uno existente.

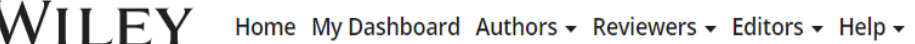

#### ← Back to Dashboard

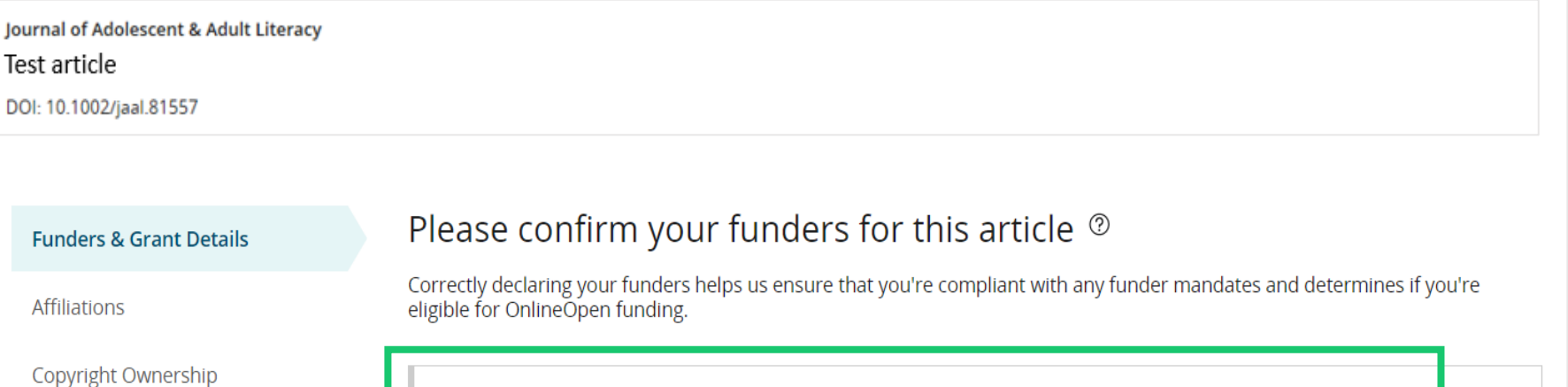

**Open Access Options** Deutsche For  $\checkmark$ **X** Cancel Deutsche Forschungsgemeinschaft DFG | German Research Association | German Research Foundation **License Agreement Types** Deutsches Zentrum für Herz-Kreislaufforschung **License Submission** Deutsches Zentrum für Herz-Kreislaufforschung e.V. | DZHK | German Centre for Cardiovascular Research | Deutsches Zentrum für Herz-Kreislauf-Forschung e.V. nt Details  $\rightarrow$ Deutsches Forschungszentrum für Gesundheit und Umwelt, Helmholtz Zentrum München

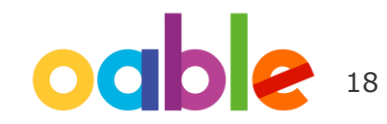

### WII FV

## **Datos de patrocinadores y subvenciones**

#### **Patrocinadores**

Al autor se le presentan los patrocinadores (si se indicaron durante el envío), así como una opción adicional para añadir un patrocinador nuevo o editar uno existente.

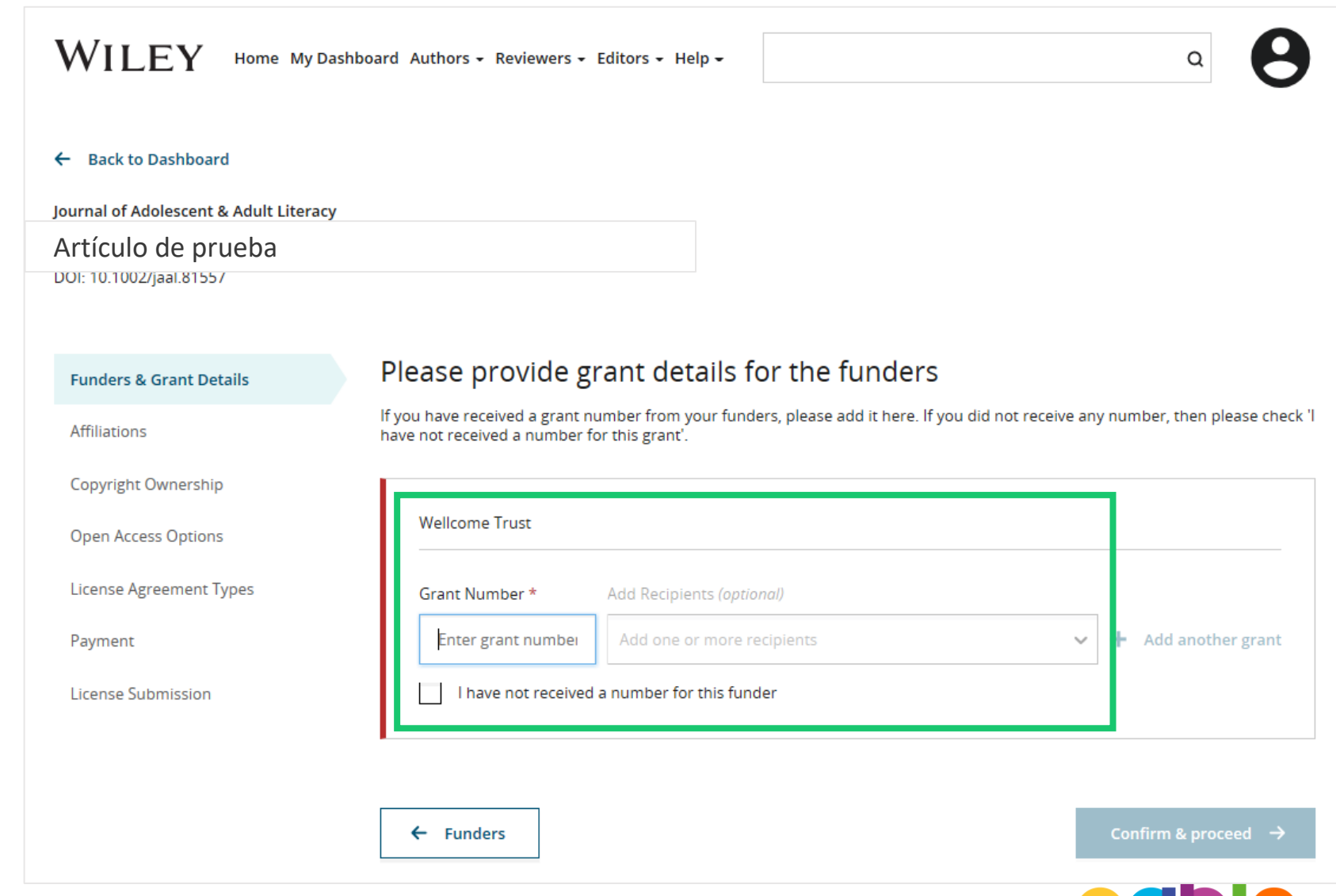

19

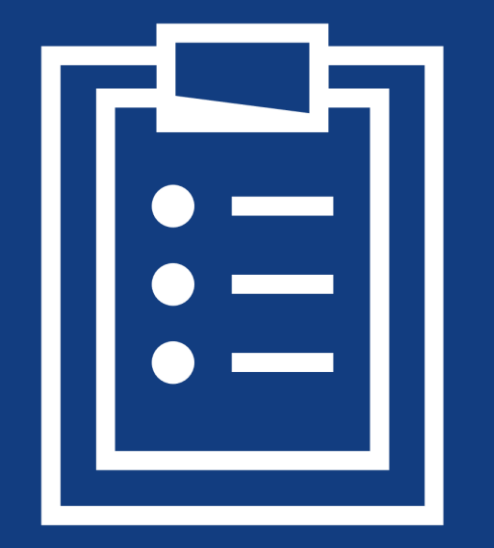

# **Paso 3:**

### Confirmar afiliaciones

## **Confirmación de la afiliación institucional: coincidencia exacta en Ringgold**

#### **Confirmación/introducción de la afiliación institucional: coincidencia exacta**

El autor debe confirmar o editar su afiliación institucional.

La información incluye de forma automática los datos del autor correspondiente responsable que hayan proporcionado a través de nuestros sistemas de remisión en el mismo momento en el que se remite el artículo.

Este paso siempre debe ser la o las afiliaciones institucionales del autor correspondiente responsable.

La presencia de una barra verde en la parte izquierda del recuadro, además de la mención "Verificado" con una marca de verificación verde, indica que la información introducida ha sido reconocida por la base de datos Ringgold.

#### **WILEY** Home My Dashboard Authors - Reviewers - Editors - Help -

#### ← Back to Dashboard

Journal of Adolescent & Adult Literacy

Artículo de prueba

DOI: 10.1002/jaal.81557

#### **Funders & Grant Details**

**Affiliations** Copyright Ownership

**Open Access Options** 

License Agreement Type:

Payment

**License Submission** 

#### Please confirm your affiliations for this article

Please confirm your primary affiliation with the institution where the research for this article was conducted. This helps us determine if your institution may cover your OnlineOpen Article Publication Charge and will not affect any information in the published article.

. Do not include any of your co-authors' affiliations.

· When searching for your affiliation, select your institution only; do not include a department, office, or other subdivision (e.g., enter "University of Oxford" and not "University of Oxford Department of Economics"). Using a specific department or subdivision may affect the open access payment options you are offered.

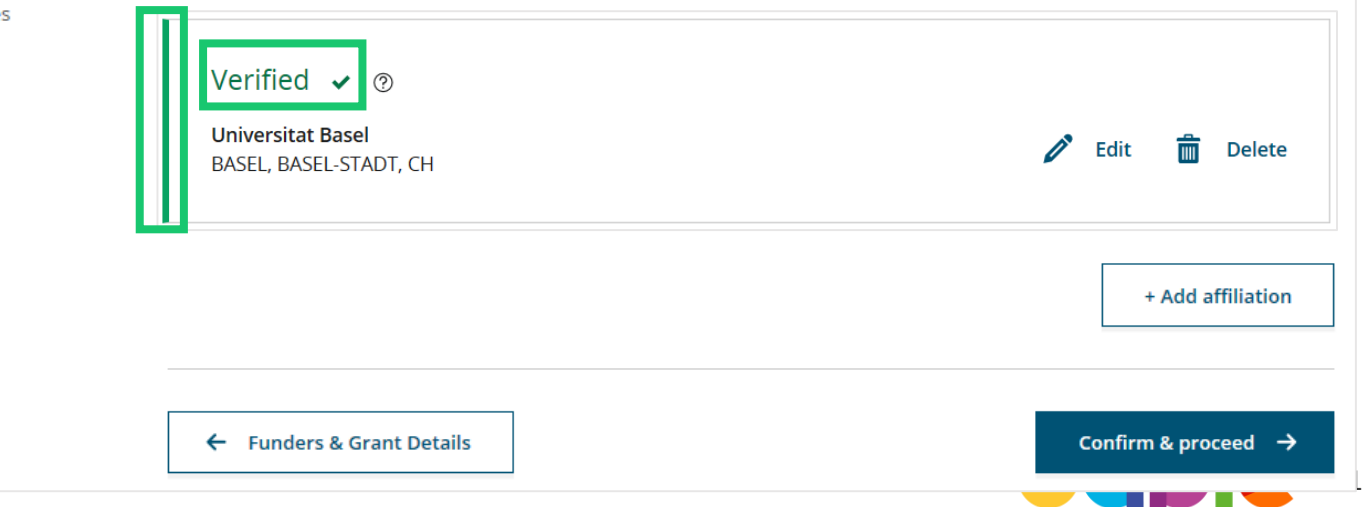

### WII FY

### **Confirmación de la afiliación institucional: coincidencia exacta en Ringgold (vista de la página de inicio)**

#### **Confirmación/introducción de la afiliación institucional: coincidencia exacta**

Además, para que sea más fácil para los autores, si la afiliación institucional adecuada se ha heredado de la Electronic Editorial Office y se produce una coincidencia exacta, el mensaje de adecuación personalizado **se mostrará también en la página de inicio principal de Author Services.**

#### $\mathbf A$  Action required  $\mathbb{S}^1$ Article is eligible for Open Access through your institution at no fee Good News! Because you are affiliated with MAX-PLANCK-GESELLSCHAFT, fees to publish your article open access have already been paid through Germany's nationwide DEAL agreement. Therefore, confirm open access when asked. This will increase the visibility and impact of your research; the fees to publish open access are already covered and opting out of publishing open access would not save you or your institution money. Your entitlement to open access publishing provided by DEAL, as corresponding author of the article, will be verified by the institution selected above. Please ensure your institutional affiliation here matches the one in your proofs, ahead of publication. Visit the Projekt DEAL Agreement page for more information. **Iournal of Field Robotics** Artículo de pruebaDOI: 10.1002/rob.23163 **Status: In Production Manage article**

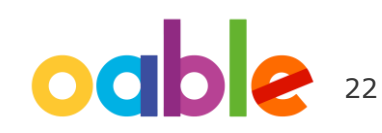

### WII FV

## **Introducción de la afiliación institucional: si no se ha proporcionado ninguna afiliación**

**Introducción de la afiliación institucional: si no se ha proporcionado ninguna afiliación**

Cuando el autor comience a escribir su afiliación, las posibles coincidencias aparecerán automáticamente para que el autor pueda elegir una opción. (Esta información procede de la base de datos Ringgold).

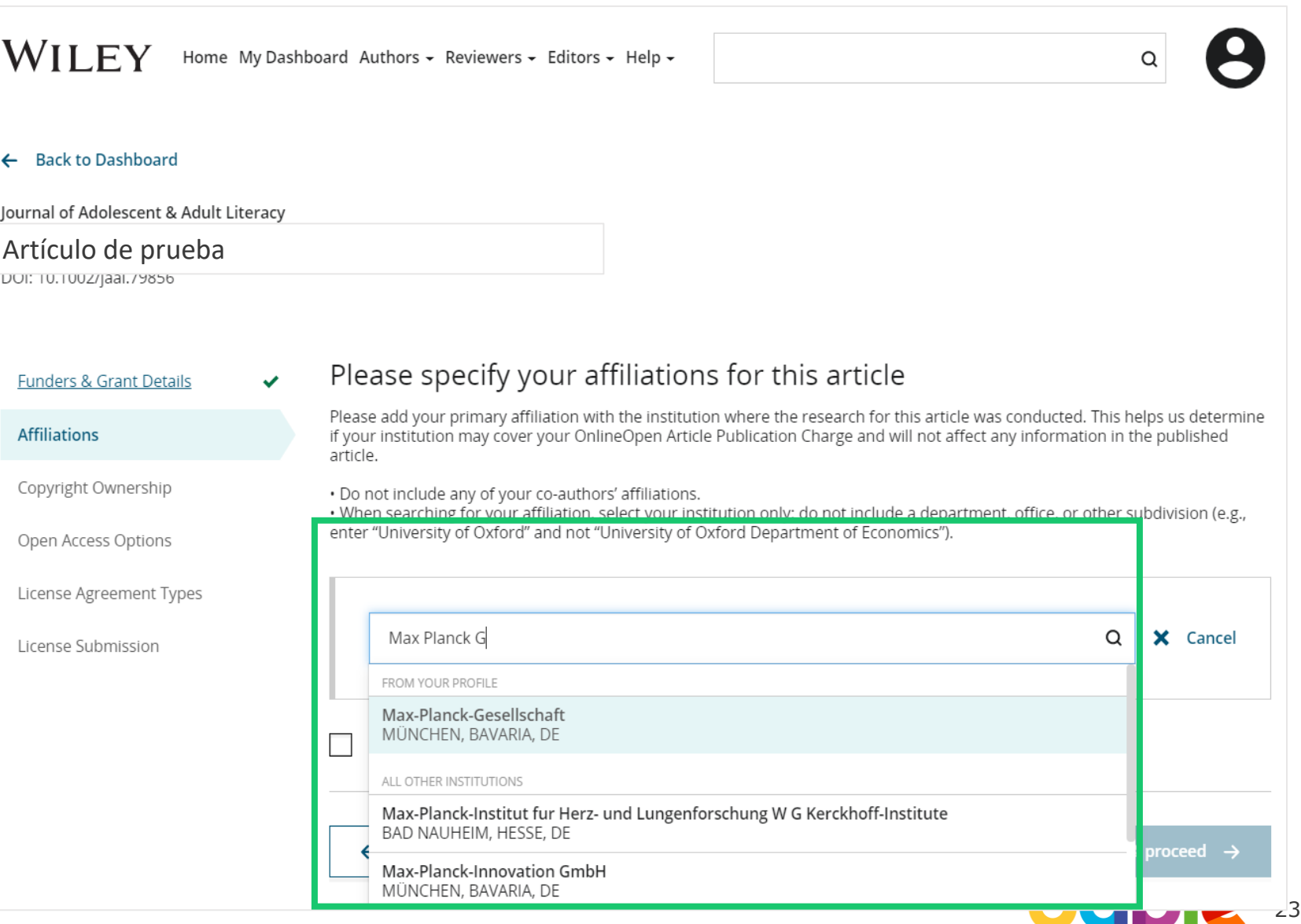

## **Introducción de la afiliación institucional: múltiples afiliaciones**

**Introducción de la afiliación institucional: varias afiliaciones con cuenta WOA**

Si el autor introduce afiliaciones con varias instituciones y más de una de ellas dispone de cuenta de Wiley Open Access, se mostrará una pantalla adicional donde se le pedirá al autor que seleccione la institución más adecuada para abonar el coste del acceso abierto.

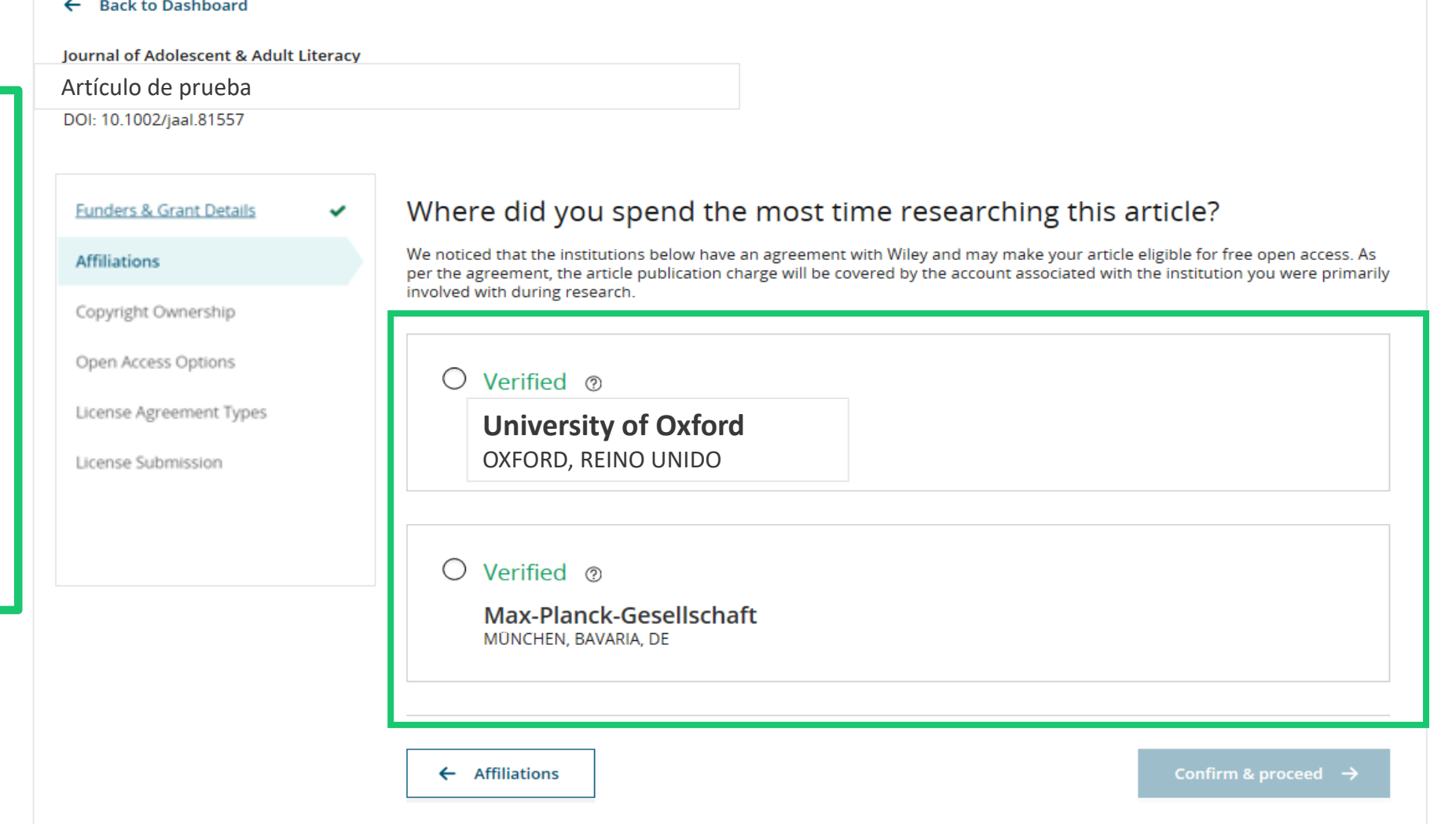

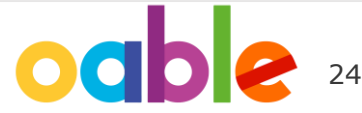

# **Introducción de la afiliación institucional: múltiples afiliaciones**

#### **Introducción de la afiliación institucional: varias afiliaciones con cuenta WOA**

El autor verá un recuadro "Open Access" morado que le indica que cumple los requisitos de aptitud para conseguir financiación debido a su afiliación.

Si no aparece este recuadro morado, como en el caso de Universität Basel, se confirma que esta institución no cuenta con un acuerdo con Wiley para abonar APC de sus investigadores.

#### ← Back to Dashboard

Journal of Adolescent & Adult Literacy Artículo de prueba DOI: T0. T00Z/Jaal.o T557

**Funders & Grant Details** 

#### **Affiliations**

Copyright Ownership

Open Access Options

License Agreement Types

License Submission

#### Please confirm your affiliations for this article

Please confirm your primary affiliation with the institution where the research for this article was conducted. This helps us determine if your institution may cover your OnlineOpen Article Publication Charge and will not affect any information in the published article.

. Do not include any of your co-authors' affiliations.

. When searching for your affiliation, select your institution only; do not include a department, office, or other subdivision (e.g., enter "University of Oxford" and not "University of Oxford Department of Economics"). Using a specific department or subdivision may affect the open access payment options you are offered.

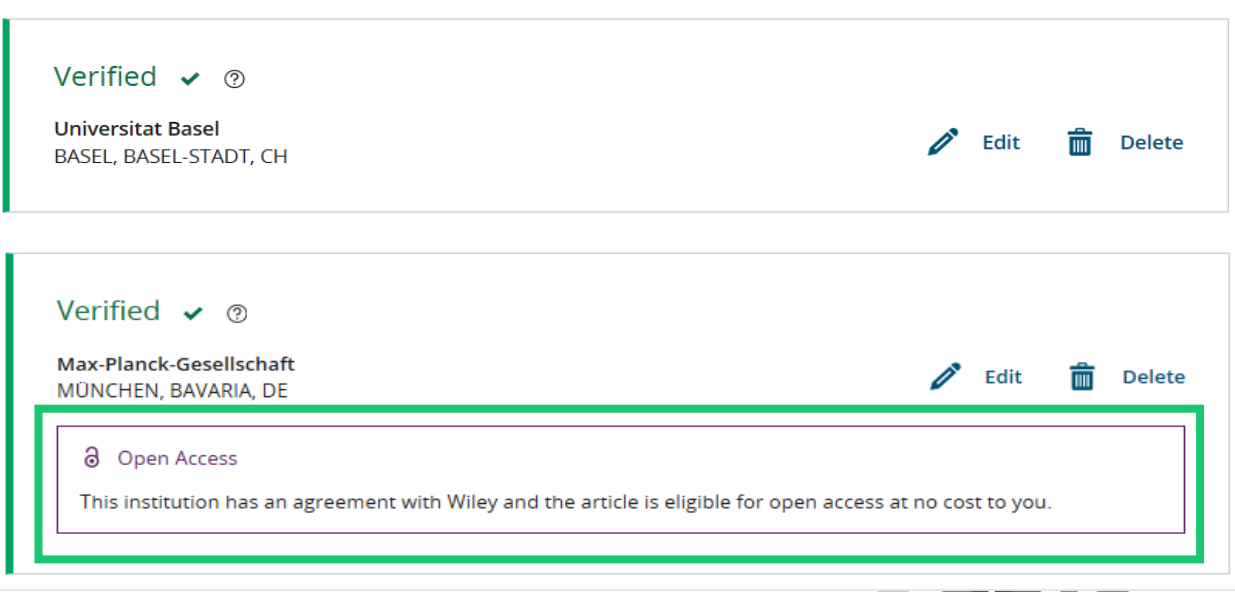

25

### WII FV

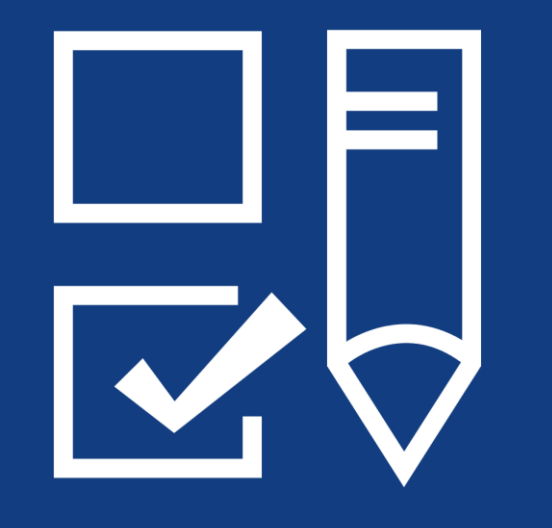

# **Paso 4:**

Selección de propiedad de derechos de autor

## **Propiedad de derechos de autor**

#### $\leftarrow$  Back to Dashboard

**Journal of Adolescent & Adult Literacy** 

**Propiedad de derechos de autor**

Se muestra al autor la selección de propiedad de derechos de autor.

Selenium-OO-Test-2020-04-16WAT9a8kR5Y DOI: 10.1002/iaal.81557 Please specify who owns the copyright for this article **Funders & Grant Details** v The answer to this question will tell our system whether you are authorized to sign this form yourself, or if you will be required to Affiliations iture in vruer to regaily transier or retain copyrig **Copyright Ownership** ◉ Contributor-owned work This is the correct selection for most authors. It is customary in most academic and healthcare institutions for faculty to **Open Access Options** retain copyright for articles that they have authored. Please check whether different policies apply in your institution. License Agreement Types ◯ U.S. Government work Applies only if your work was authored as part of your official duties as a United States federal government employee; such Payment works are in the public domain in the US. **License Submission** ◯ U.K. Government work Applies only to employees of the U.K. Government.  $\bigcirc$  Non-Governmental Organization work Applies only if the work was carried out during the course of employment by a Non-Governmental Organization.  $\bigcap$  Other Government work Applies only to government employees outside of the U.S. and U.K.  $\bigcirc$  Company/institution-owned work This does not typically apply to most universities and academic institutions. Applies when an organization, often a commercial corporation, owns the copyright of a work either because there is a specific clause in the author's contract of employment that states the company/institution's ownership of its employees' intellectual property, or it has been contracted ('made for hire').

### WII FY

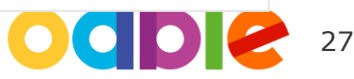

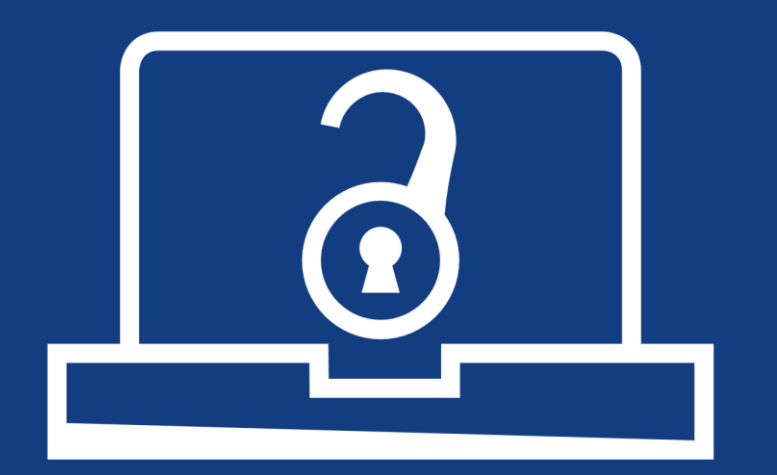

# **Paso 5:**

Confirmación de la opción de acceso abierto

## **Opción de acceso abierto**

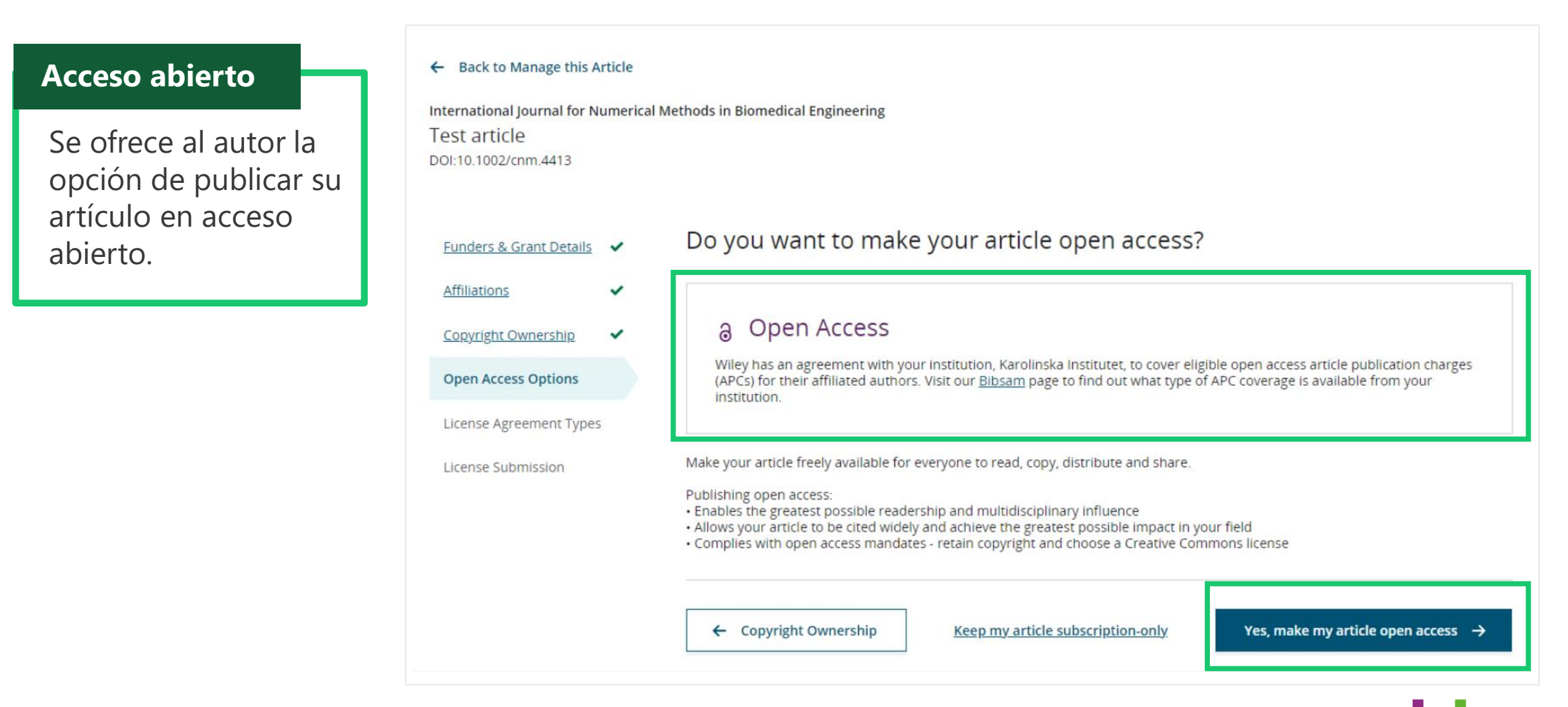

### WII FY

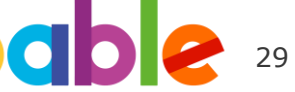

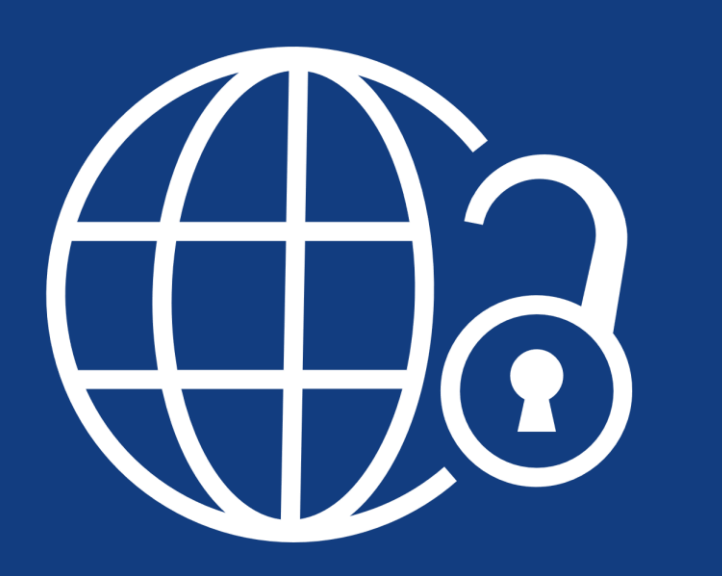

# **Paso 6:**

Tipos de acuerdos de licencia

## **Tipos de acuerdos de licencia**

#### **Acuerdo de licencia**

Si se selecciona acceso abierto*,* se le pedirá al autor que seleccione una licencia Creative Commons vinculada a la fuente o las fuentes de financiación indicadas y a los permisos de licencia de la revista.

Se ofrece una breve descripción de cada tipo de licencia Creative Commons por tipo de licencia para ayudar a los autores a decidir qué licencia deben firmar.

International Journal for Numerical Methods in Biomedical Engineering KEMO test 4 DOI:10.1002/cnm.36197

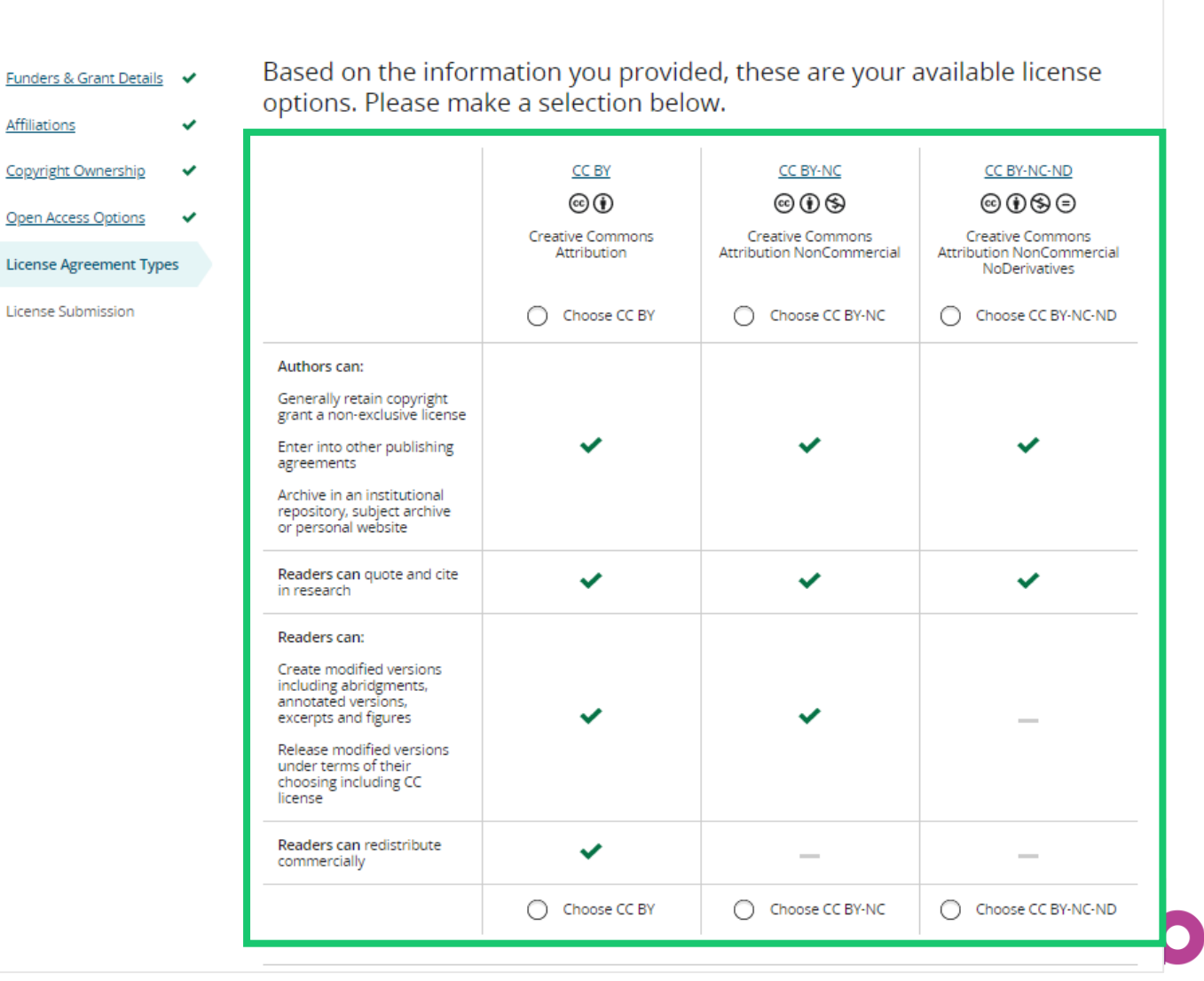

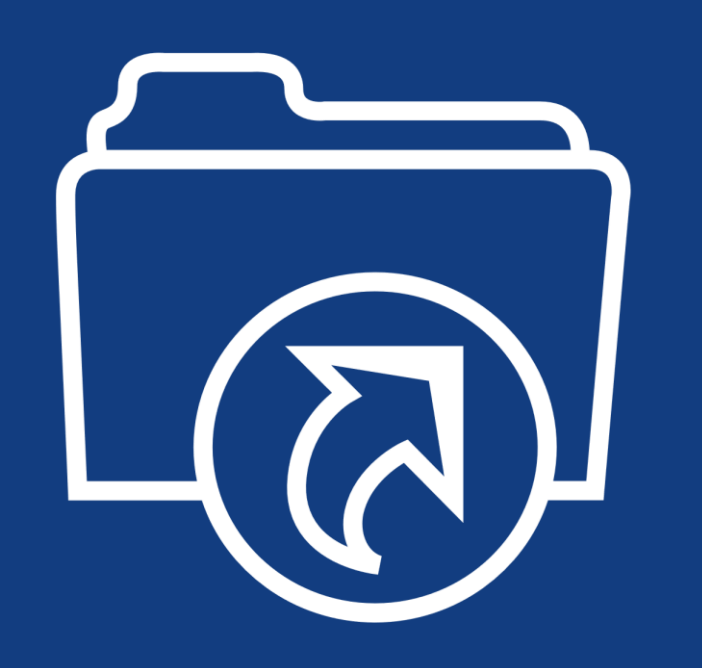

# **Paso 7:**

Envío de la licencia

## **Envío de la licencia**

#### **Firmar y remitir**

El siguiente paso consiste en firmar la licencia.

Si el autor correspondiente responsable añadió correctamente un patrocinador asignado como uno de los patrocinadores originales de la investigación de este artículo, se pedirá automáticamente al autor que lea y firme una licencia CC-BY.

#### $\leftarrow$  Back to Dashboard

Journal of Adolescent & Adult Literacy

Artículo de prueba DOI: 10.1002/jaal.81557

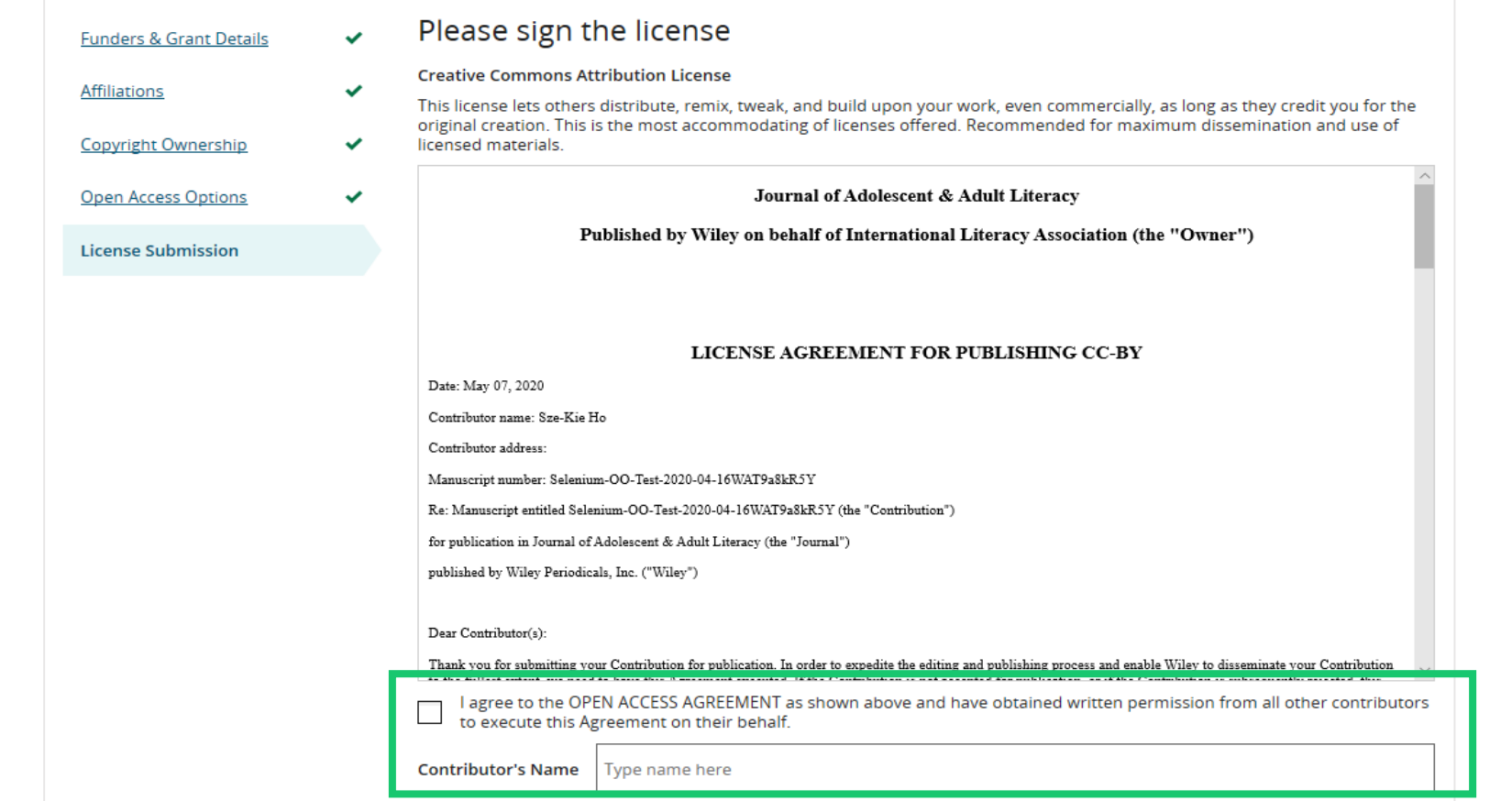

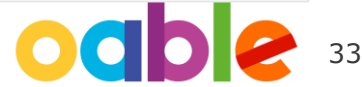

#### **Confirmación**

Una vez que el autor correspondiente responsable haya firmado y remitido su licencia para este artículo, se remitirá su solicitud de financiación.

Cuando esto suceda, verá esta pantalla de confirmación.

A continuación, su solicitud de financiación aparecerá inmediatamente en el panel de control de WOAA (cuenta de Wiley Open Access) de la institución para su revisión y aprobación.

#### **Back to Manage this Article**

#### Your order and license have been successfully submitted

1. A confirmation has been sent to your email.

2. You will be able to download the license from your dashboard.

Your institution, Karolinska Institutet, may cover your eligible open access article publication charge (APC) through an agreement with Wiley at no additional charge to you. If approved, your article will be published as open access in due course

#### Article details:

International Journal for Numerical Methods in Biomedical Engineering Test article

DOI:10.1002/cnm.4413

#### Help us improve your experience

Indicate your agreement with the following statement: "It was easy and straightforward to order the OnlineOpen open access option for my iournal article."

#### ○ Strongly disagree

- O Disagree
- Neither agree nor disagree
- $O$  Agree
- $\bigcirc$  Strongly agree

Please add any comments below to expand on your reply.

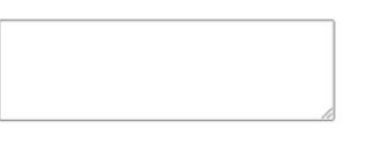

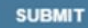

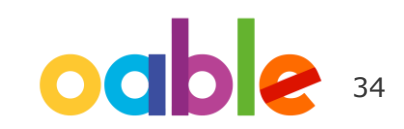

### WII FV